# **Lookup Editor - Task #2166**

Feature # 2138 (Closed): Unable to Delete Lookup in-app

## **Update list after lookup is deleted**

12/05/2017 07:40 AM - Luke Murphey

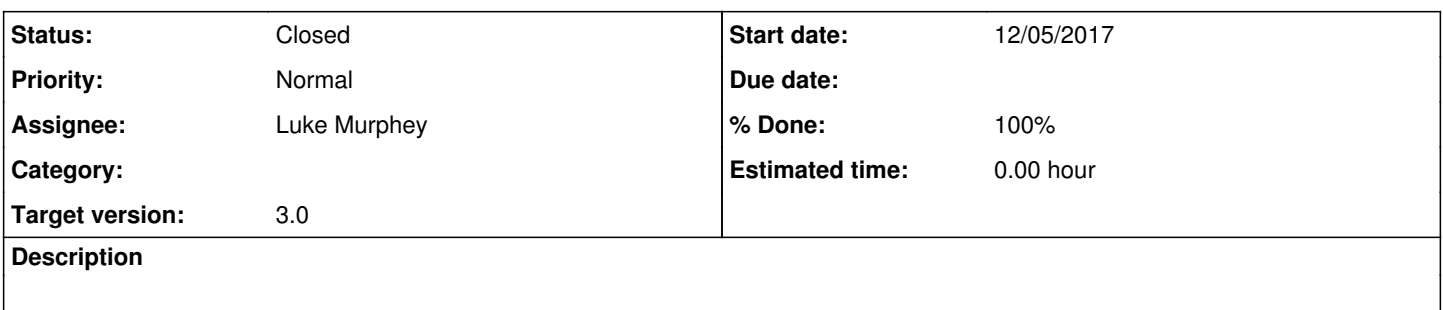

### **Associated revisions**

## **Revision 486 - 12/13/2017 06:38 AM - lukemurphey**

Fixing issue where the list didn't retain state when a lookup was deleted

Reference #2166

#### **Revision 487 - 12/13/2017 06:45 AM - lukemurphey**

Added error messaging

Reference #2166

### **History**

## **#1 - 12/09/2017 03:04 AM - Luke Murphey**

Todos

- **[Done]** Need to make sure that the preview dialog is filled out
- **[Done]** Replace disable dialog with ModalDIalog
- **[Done]** Add error messaging
- **[Done]** Fix issue where filter is not persisted

### **#2 - 12/13/2017 06:46 AM - Luke Murphey**

*- Status changed from New to Closed*

*- % Done changed from 0 to 100*

UI tests are failing because they are missing the success message. Furthermore, I cannot find a way to have Katalon wait until text matches ("Wait For Element Text").